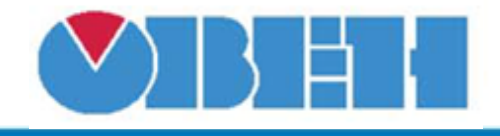

## **Шаблон сетевого устройства ТРМ202**

## [Обсуждение на форуме](http://www.owen.ru/forum/showthread.php?t=25978) [Скачать шаблон](http://ftp-ow.owen.ru/softupdate/OWEN%20Logic/OnlineMacroes/Shablon%20RS/TRM202.dvtp)

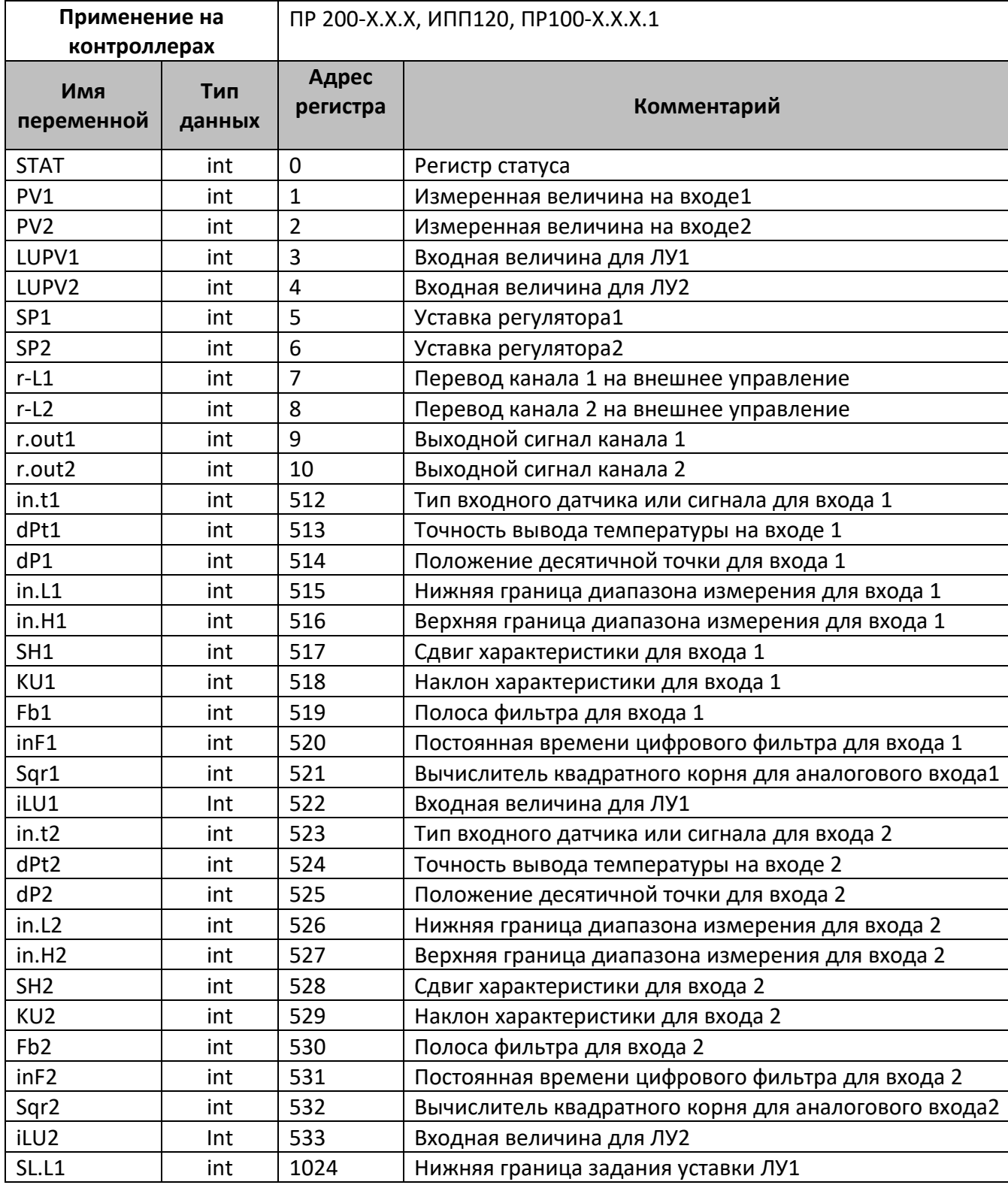

## **Среда программирования OWEN Logic**

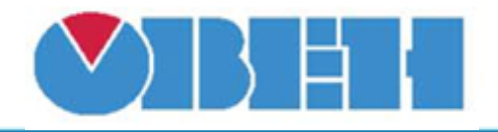

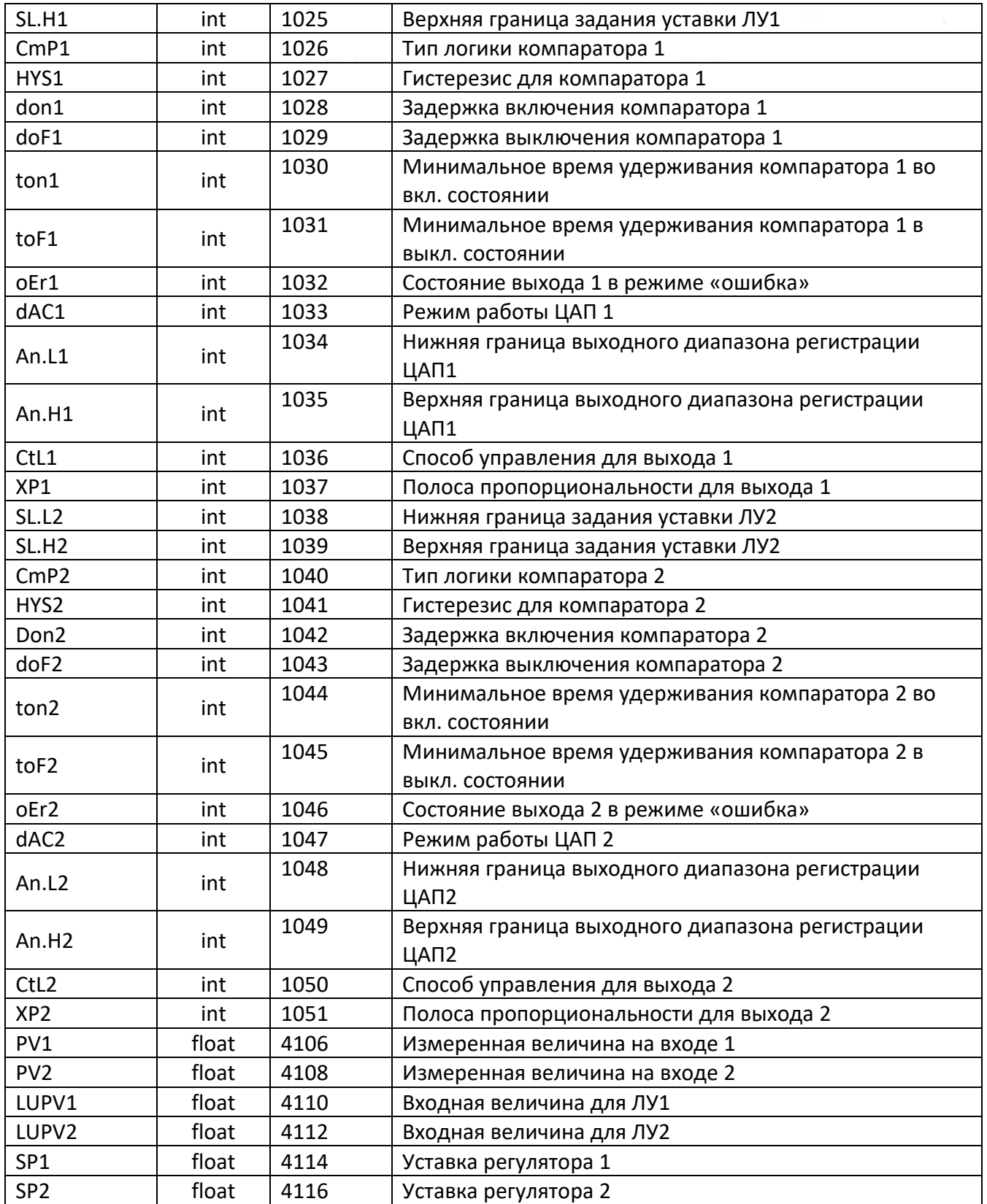

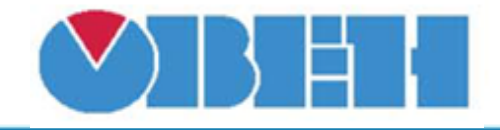

В шаблонах указаны не все регистры доступные для сетевого обмена, для уточнения необходимой информации обращайтесь к руководству по эксплуатации на соответствующий прибор.

В зависимости от настроек типа входного датчика, регистры 512, 523, некоторые параметры становятся недоступны для записи по сети.

В начале работы рекомендуется уточнить настройки ТРМ202, так как на заводских настройках приборы поставляются сконфигурированные на обмен по протоколу ОВЕН, необходимо настроить данный параметр на Modbus RTU и установить сетевые настройки в соответствии с настройками в мастере.

## **Область применения шаблона:**

1) Может использоваться для быстрого конфигурирования измерителя-регулятора двухканального ТРМ202, при работе с сетевым устройством в режиме **Master**

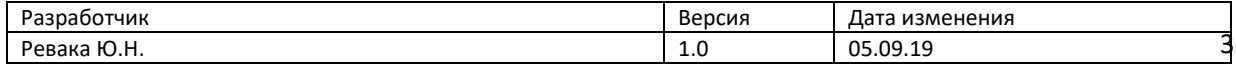